## Lake County Area Computer Enthusiast News Journal

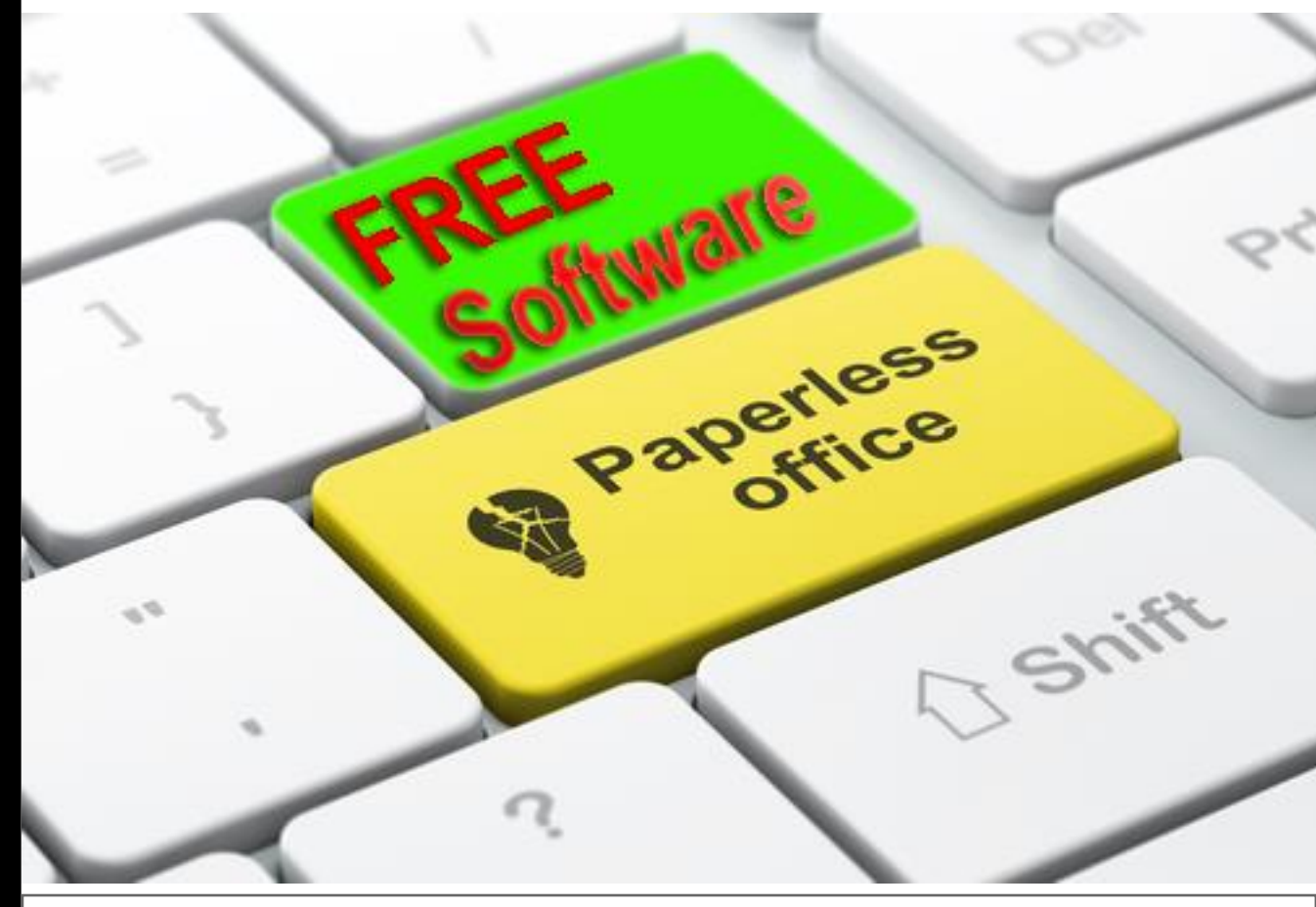

Volume 33-0

## Presented By

## ester Larkin

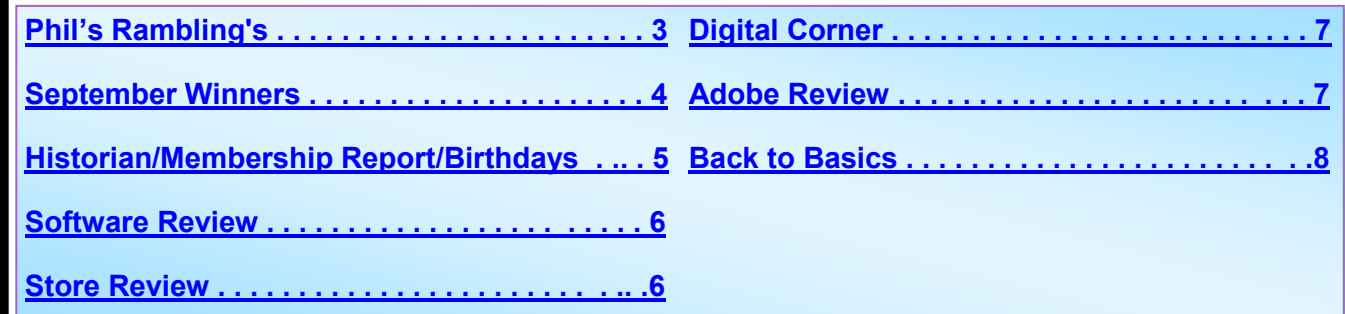

[WWW.LCACE.ORG](http://WWW.LCACE.ORG)

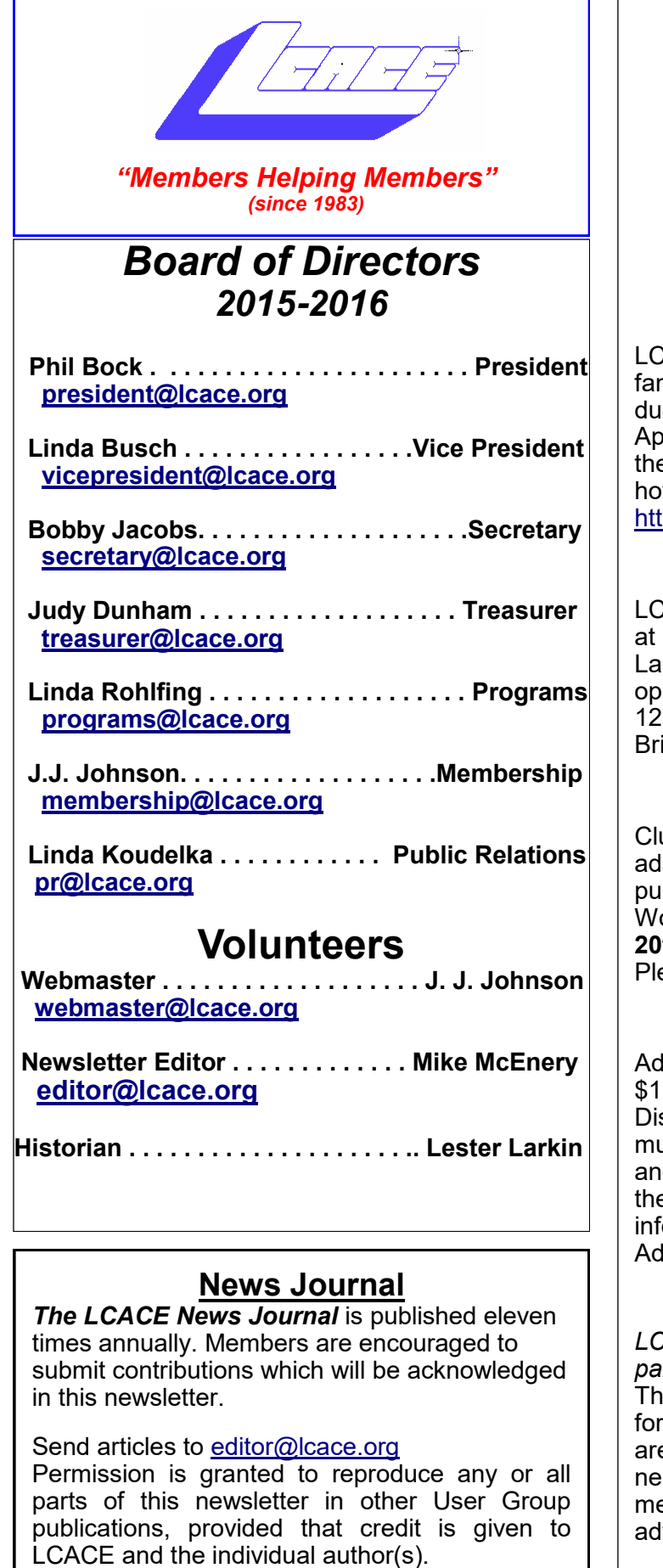

Logo designed on an Atari Stacy Laptop in 1989 by Dwight Johnson Jr.

#### **Lake County Area Computer Enthusiasts**

#### **LCACE c/o Group Ambassador**

#### ["J.J." Johnson](mailto:jj1450xl@yahoo.com)

#### **Membership**

ACE membership is open to all individuals and milies interested in personal computing. Annual es are \$20.00 per individual/family. plications for membership may be obtained at e monthly meeting, by request on the club tline, and are now available on our web site at tp://www.lcace.org.

#### **Meetings**

CACE meetings are usually held on Saturdays the Grayslake Area Public Library, 100 Library Ine, Grayslake, Illinois. The meeting room ens at noon and the formal meeting begins at :30 p.m. All meetings are open to the public. ing a friend!

#### **Newsletter Submissions**

ub members are welcome to submit classified ls, reviews, tips and other articles for blication, to our newsletter editor in Microsoft ord format (.doc). **Publication deadline is the 20th of the month for all ads and articles.** ease do not use tabs or special formatting.

#### **Newsletter Advertising**

rates per issue: Full page - \$25, Half page -5, Quarter page - \$10, Business Card - \$5. scounts are available on advance purchase of ultiple issues. Please send camera-ready copy and payment to the club address by the 15th of e month preceding publication. For more ormation on ad pricing, please call our Hotline. Is are **FREE** to all paid members.

#### **Notice**

*LCACE WILL NOT CONDONE or knowingly participate in copyright infringement of any kind.*  The *LCACE News Journal* is published by and LCACE members. Opinions expressed herein e those of the individual authors and do not cessarily reflect the opinion of LCACE, the embership, the board of directors, and/or our vertisers.

# <span id="page-2-0"></span>*Phil's Ramblings*

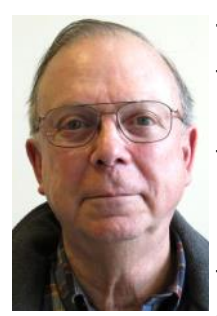

The big news this month is that the accounts of 500 million Yahoo! users were hacked sometime in late 2014. At this writing, it is still not clear (at least to me) why no one at Yahoo! noticed this before now. However, one possible answer is that

there has not been any noticeable impact on their users, which otherwise might have alerted security folks sooner.

What finally brought this to light was a recent offer on the so-called "Dark Web" (where participants can remain anonymous) to sell information collected from 200 million Yahoo! user accounts. This alerted Yahoo! and other security personnel to the possible breach. The FBI is also apparently involved. Subsequent forensic analysis has revealed that up to 500 million accounts may have been compromised. In the text of email notices sent by Yahoo! to affected customers, Yahoo! suggests that the breach was perpetrated by a "state-sponsored actor" (i.e., a foreign government), but I haven't seen any outside verification of this.

To put this into perspective, Yahoo! says that about 1 billion people globally engage with one of its properties each month. I'm not sure how to correlate "people" to ''accounts", so it may be that not all Yahoo! accounts have been compromised. For example, I use a variety of Yahoo! offerings every week. I access the Internet through AT&T DSL service; they use Yahoo! as their content provider. So, anyone using AT&T DSL has the option to use Yahoo! Mail, Yahoo! Sports, Yahoo! Finance, and so on – as I do. However, I have not yet received an email notification from Yahoo! telling me that I am potentially affected. It may be that those who use Yahoo! through AT&T DSL were somehow not impacted, but we'll see what unfolds over time.

Quite a few websites have jumped on this with suggestions about what to do to protect yourself if you are Yahoo! user. Yahoo! themselves also include recommended user actions in their notification email. Here is what they say Yahoo! users should do to protect themselves going forward:

- Change your password(s) and security questions for your Yahoo! account(s)
- Do the same thing at any other website where you use the same passwords and security questions
- Review your accounts for suspicious activity
- Be cautious of any unsolicited communications asking for personal information or referring you to a Web page asking for personal information
- Avoid clicking on links or downloading attachments from suspicious emails

Let me expand on the last two points. In security breaches like this, it is apparently not uncommon for "bad guys" to seize the opportunity to send out "phishing" emails that appear to come from the company that was hacked. These emails will often include public information about the hack, to make them appear legitimate. But, they will then ask you to provide personal information or ask you to update your logon info through a link in the email. Yahoo! makes a point of saying that while they may send information out to customers they feel may have been impacted, they will not ask you for any personal information. Instead, they will encourage you to log into your account as you normally do, and then update your password(s) and security questions.

One website suggested setting up two-factor authentication. This is an increasingly popular security feature, offered (or required) on many websites. It can take many different

#### *(Continued from page 3)*

<span id="page-3-0"></span>forms, such as having a security code emailed to you to confirm your identity, or verifying that you are logging on from a known computer. However, when I changed the password for my Yahoo! accounts through my AT&T DSL provider, there was no option that I could see to establish a two-factor authentication. Perhaps this only applies to Yahoo! accounts set up directly with Yahoo! In any event, this is a good thing to do wherever you can, for any of your accounts!

What is surprising about this breach is the lack of any obvious attacks on personal accounts during the almost two years since the breach occurred. It makes me wonder if this breach really provided enough information to go after individual users, or if this was in fact committed by a state-sponsored actor who was simply practicing or trying to send a message, rather than go after individual accounts. On the other hand, there is the possibility of "Credential Stuffing"…..

Credential stuffing has become epidemic over the last year and a half, according to a VP at Gartner Research. Because so many people use the same logon and password on multiple accounts to make remembering them simple, bad guys who have captured logon information at one site will test that information on multiple other sites, to see if they can add to the files they are accumulating about their original victim(s). As they are successful, they build dossiers for individuals that contain an ever-increasing amount of personal information. There is even a term for these dossiers – they are called "fulz"- and may include the target's name, Social Security number, birth date, address, account numbers and other information.

As part of this approach, the bad guys may lay low for quite a while, accumulating more and more data and filling out their dossiers. This can lull the target(s) into a false sense of security, until they are finally victimized by the fulz creator or someone who has purchased this information from the creator. (It should be noted that given the variety of data that can be captured through this approach, the attackers do not limit themselves to obvious targets such as bank accounts and credit cards. They may also siphon off loyalty points, frequent flyer miles, stored value in gift cards and even points from online games. Moreover, there is an increasing amount of medical fraud, in which someone steals your medical insurance information and then obtains medical treatment on your insurance.)

Lots of reasons to pay very close attention to the security of your online data! Because this is such an important and topical subject, Linda Rohlfing and I have agreed that we will devote our November LCACE meeting to computer and Internet security.

Be careful out there!

### **September Winners**

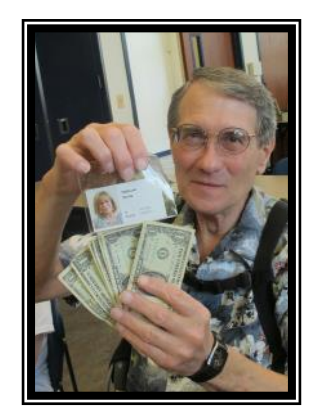

**DeBorah** 

#### 50/50 Winner

**Eric** 

Door Prize

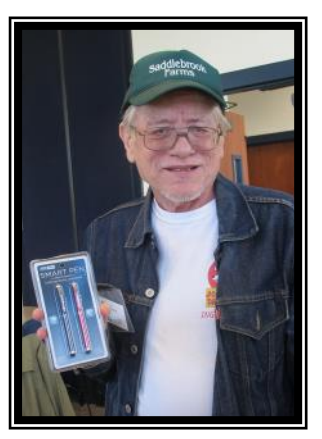

Please remember to use the Amazon.com link on our website for your purchases:

Please click here  $\triangleright$  **amazon.com** < to help support our club with your on-line purchases

#### <span id="page-4-0"></span>**Check out our Website The Web Master had been making many improvements and update.**

**[http://www.lcace.org](http://www.lcace.org/)**

## **L.C.A.C.E. Club Historian**

*History Report, 9/10/16 Meeting* By Les Larkin

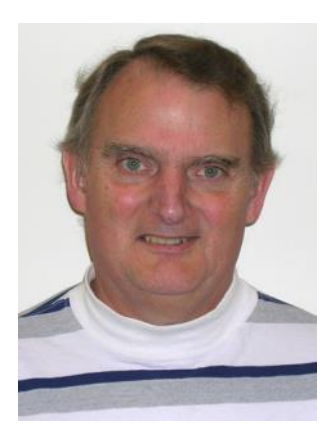

[LesLarkin@AIM.com](mailto:leslarkin@aim.com)

Our September meeting was conducted by Phil Bock.

The door prize was won by Eric Rehberger. He selected the GeekTek Smart Pen set (3 pack), which are touch-pad styli and laser pointers.

DeBorah Sirilla won the 50/50 raffle, the club and DeBorah each receiving \$10.00. Congratulations to all winners!

Thanks to Linda Busch for making the coffee, and to those who brought munchables for us. Linda Busch brought many cookies, and Liz Barnett brought some home made muffinettes.

This month's program was "The Cloud". Phil conducted this presentation. It provided us with lots of background info, and showed us how we can benefit from it.

Another great meeting, and I hope to see you at our October 8 meeting.

## **Membership**

September 10, 2016

J.J. Johnson Membership Chairperson

Members: 53 Meeting Attendee: 25

**THANKS FOR JOINING** Ted Zalewski

**THANKS FOR RENEWING** None

**THANKS FOR VISITING** Diane Hackett

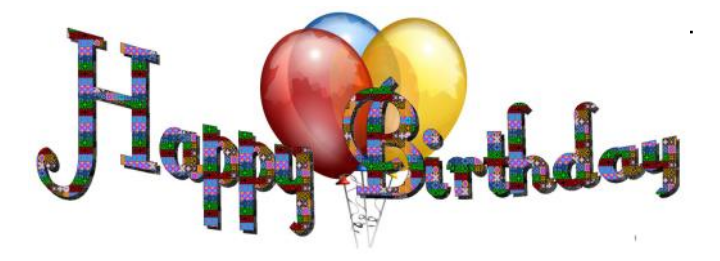

William Fosdick Henry Henriksen Fred Barnett David Carlson Ellen Smatlak Eric Rehberger Julie Bell Fritz Krause

## <span id="page-5-0"></span>Software Review

## Acronis True Image 2017

 $\mathcal G$  ene and Linda Barlow from Acronis User Group Relations have recently announce Acronis just announced *Acronis True Image* 

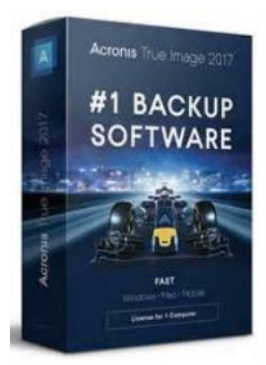

*2017*, the fastest and most powerful version of *True Image* ever. This release is 60% faster and more than three times faster than the nearest competitor. Not only is the new *True Image* fast, but over 50 new features have been added to this release. This is a new version that all endusers will want to have on

their computers and devices.

Acronis True Image 2017 has over 50 news features including the following:

- · Wireless mobile device backup to Windows Computer allows you to back up unlimited number of iPhone, iPads and Android mobile devices to your computer.
- Remote backup managements protect all computers and help family members with protecting theirs, even from far away. Incremental
- Facebook backup automatically backs up all you Facebook account content.
- Archiving to the cloud or external storage devices will free up disk space by moving large or rarely used files from your Window computer to an external drive.
- Powerful New Search lets you search for specific files in your backups for fast recovery.

Acronis Ture Image 2017 has many additional new features, such as search in local and Cloud backups, encryption for archives, comments for backups, Windows Explorer integration, a refreshed touch-friendly user interface on IOS and Android devices and much more.

You can order Acronis Ture Image at the User Group Price of \$25 from their website. www.ugr7.com/products.html

## Store Review

## Sad story with a (kind of) happy ending

Robin B. Seidenberg

One day at the end of June I was helping my husband by scanning a bunch of documents so they could be sent to Dropbox. I was not near my computer. All of a sudden, my computer turned itself off. When it turned back on, it had Windows 8.1 on it. I had intentionally stayed with Windows 8 so I wouldn't have to get Windows 10. Evidently Big Brother Bill (Gates) had other ideas.

When I tried to open a bunch of recent documents, they were all corrupted. Fortunately I had saved them to OneDrive so my work was not lost. At that point the tech I was working with said I would have to install Windows 10. What a nightmare! I would be looking at my computer, and all of a sudden the screen would go black for a minute or so. Since my computer was an all in one, there was no way to replace just the screen.

Fast forward a month. No matter what was tried, my computer was in BAD shape. Fortunately, when I bought my computer from Costco, I bought a Square Trade warranty. Three weeks before the end of my three year warranty, they refunded the entire purchase price of the computer. They didn't pay the sales tax or the cost of the warranty, but the money they sent paid for my new computer (an even larger all in one).

The moral of this story is that I highly recommend Costco because of their tech support and the availability of extended Square Trade warranties. Their Square Trade warranties are significantly cheaper than elsewhere because Costco automatically gives you an extra year of warranty above and beyond the manufacturer's one year warranty.

## <span id="page-6-0"></span>♦ digitalcorner

### **Grip and Shoot**

**The all-in-one Photo/Video Rig**

*By Jasmine D'Katz* Everyone enjoys taking photo and video with your smartphone but sometime find it difficult to

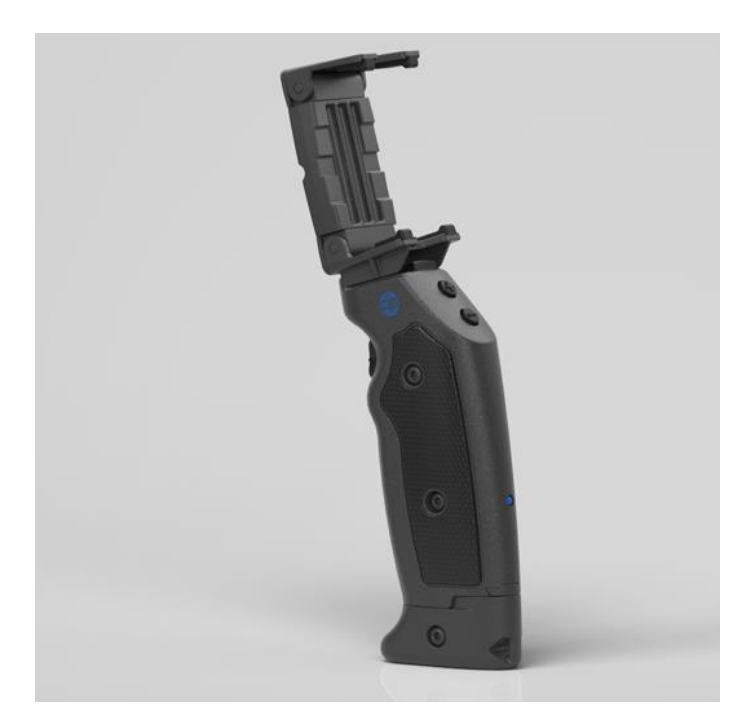

hold it steady, or in my case, keeping my paws out of the way. I recently ran across a device that helps me use just one had to stabilize my phone as well as offering remote control and a tripod mount for my phone.

The Grip & Shoot is an Bluetooth Smart Grip adapter with a spring -loaded grip to hold your phone safe and secure. The feature I like the most is that it will hold my phone is its OttoBox case there for I don't have to remove it from the case. You will need to download the free Grip&Shoot camera app from iTunes of if you have an Android phone the app can be downloaded from Google Play.

Once your phone is mounted, all you need to do is squeeze the trigger to wake up the grip and you are ready to capture pictures and videos. Now just squeeze the button again to capture photos or Start/Stop your video. The plus/ minus button on the back of the grip is your Zoom Control Exposure, Switch, or anything you'd like! They're completely customizable. One of the neatest features when you disengage the bottom of the grip to access the Removable Stand, the stand can be connected to your phone to a tripod and the remainder of the grip can be used as a remote to control your device over 100ft away. The Grip&Shoot comes with the universal holder, leather carrying cas and wrist lanyard. You can choose between black or white color, and the price is \$99.95. www.gripandshoot.com

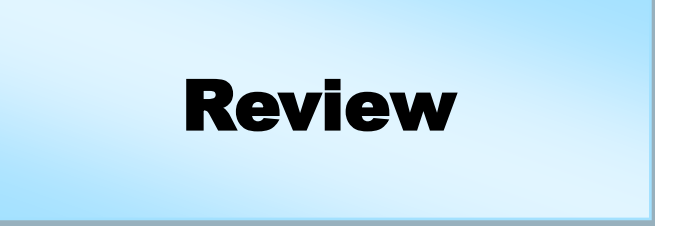

#### **Adobe Document Cloud**

Eric Moore, President, Greely Computer User Group, CO May 2016 newsletter, Random Access www.cugg.org moore.e.s@att.net

In Adobe's words, Adobe Document Cloud is "a set of integrated services that use a consistent online profile and personal document hub." The goal behind Document Cloud (DC for short) is to provide a means for users to create, review, sign, and track Adobe PDF documents. Documents may be stored on a desktop or mobile device, or uploaded to a cloud service provided by Adobe. The cloud service enables the user to access PDF documents from any device with an Internet connection and the Adobe Acrobat DC software. The cloud service is available for a 30-day trial, after which the user must pay for a subscription or a one-time fee.

The Adobe Acrobat DC program functions as Acrobat Reader in terms of opening and printing PDF documents and is free to use without the DC service, but it also includes support for DC services. Documents may be uploaded to the cloud for easy access from any other device with the Acrobat DC. An eSign service is provided with every subscription to Adobe DC. Users may electronically send and sign documents from any device. A feature called Fill & Sign makes signing anything fast and easy and includes autofill across devices. The autofill feature allows you to preenter commonly entered information such as your name, address, and phone number, so you can quickly enter the information into a form without typing. You may also synchronize your electronic signature across the web.

*(Continued on page 9)*

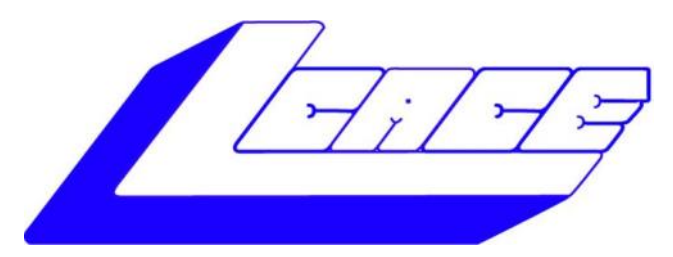

## *Lake County Area Computer Enthusiasts*

*"Members Helping Members" (since 1983)*

## HOLIDAY RAFFLE 2016

### 1st Prize:

#### **Lenovo 15" Touchscreen Laptop**

- Intel@Core I5-7200U Processor @ 2.5 GHz
- Windows 10
- 12GB of memory
- 1TB hard drive
- Built-in DVD Recordable

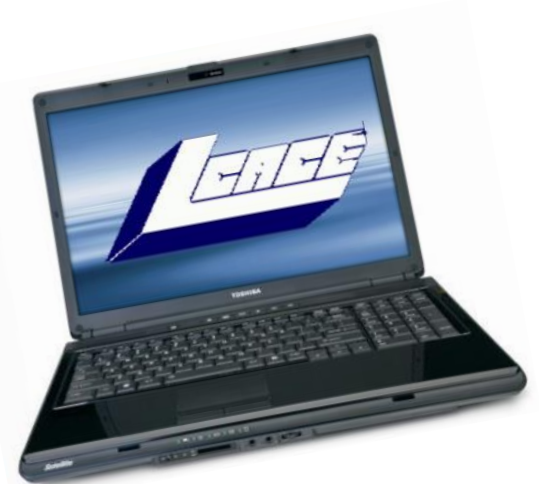

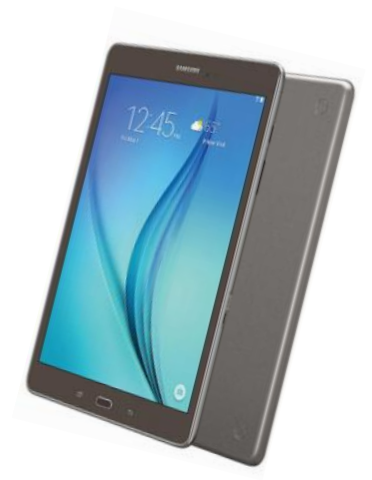

### 2nd Prize:

- **8" Samsung Galaxy WiFi Tablet**
- 1.2 GHz Quad-Core Processor
- 1.5GB RAM
- 16GB Storage
- Android™ 5.0 (Version Lollipop)
- 5MP rear-facing, 2MP front-facing camera

#### 3rd Prize:

**\$25 Amazon Gift Card** 

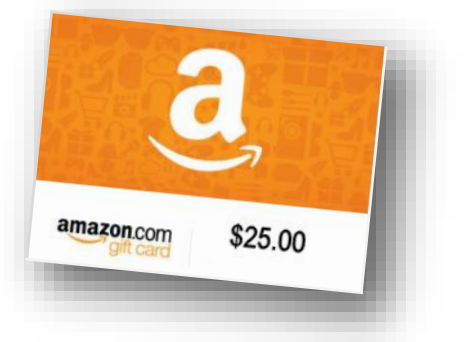

**Tickets: \$1 each, 6 for \$5, or 25 for \$20 Drawing December 3, 2016 WINNER NEED NOT BE PRESENT**

#### *(Continued from page 7)*

<span id="page-8-0"></span>The Mobile Link feature allows the user to move between desktop and mobile device, picking up where something was left off.

A mobile app allows for creating, editing, commenting, and signing documents directly from a mobile device. It can also scan documents captured with camera and convert them to digital, editable forms that may be signed.

Lastly, a document management and control service allows the user to manage, track, and control documents. Visibility is provided as to where critical documents are along their process, including who has opened them and when. Lastly, sensitive information may be protected inside and outside the firewall for business or personal use.

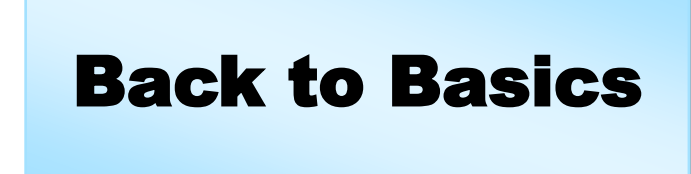

#### **Changing to another Email Service**

By Jim Cerny, Chairman, Forums Committee, Sarasota Technology UG, Florida June 2016 issue, Sarasota Technology Monitor www.thestug.org jimcerny123 (at) gmail.com

Almost all computer users use email – and you are one of them, right? Have you ever had to change your email address or change to another email provider? Recently here in Florida (and I hear in Texas and California as well) our internet provider Verizon has been taken over by Frontier. As a result of this, EVERYONE had to change from Verizon to AOL for their email. Fortunately their Verizon email address will continue to be accepted by AOL (for now). The purpose of this article is to help you understand what steps are needed to change to another email. I do recommend Gmail because it comes with several other tools provided by Google and you most likely will never have to change to another email address.

Your first task is to go to the website and establish a new email account -- that is get your new email address and password. Please write it down and do not lose it! Once you have your new email ID your major concerns are forwarding your old emails to your new email address, getting your address book (or contact list) to your new email and to notify everyone of your new address. Some emails (such as Gmail) may ask you what your other email address is and automatically bring your contact list and forward any emails from your old address to your new address. They want your email business. But if your address book is not copied over for you then you will have to do it yourself. By all means "ask Google" how to do it. For example, ask Google "How do I get my AOL address book to my Gmail contacts?" What you will most likely have to do is to create a file of your address book by "exporting" it and giving it a file name, then copying that file by "importing" it into your new email. After you do this you need to examine your entire address book, name by name, to see that all the data was copied correctly. You will probably have some editing to do to straighten things out. For example, some phone numbers may not have been copied over or a nickname may have been placed as the last name, etc.

Next it is helpful to have all your old email "forwarded" to your new email address. This way you do not have to hurry to notify everyone on your list that you have a new email. If this is not possible, you may have to go into your old email and actually forward those important emails to your new email. From now on, only use your new email address.

Finally, send a nice email to everyone telling them your new email address. It also is essential that you read the "help" or "options" for your new email so that you are aware of how to create new email folders, sort your emails, find emails, etc. Although every email can do these basic functions, how it is done may be different on different emails. And if you are converting to Gmail, be sure to check out the many apps that are available to you with your Gmail account ID. Now you are ready to enjoy using your new email.

One word of caution -- what if you have used your email address to establish accounts with various on-line businesses or services? Movie channels, banking, club memberships, etc. may be using your OLD email address as your account ID. Unfortunately, all of these accounts must be changed to your new email ID. This may entail you having to enter all new passwords for all these accounts as well. This can be a real pain if you have many accounts, but there is really no other way around this, sorry. Be sure to write down ALL your IDs and passwords for EVERY service or app which requires an account.

Good luck and please don't forget to Ask Google anything about your email. You will find very helpful instructions and videos to guide you. Now here's hoping that you will never have to change your email address again!

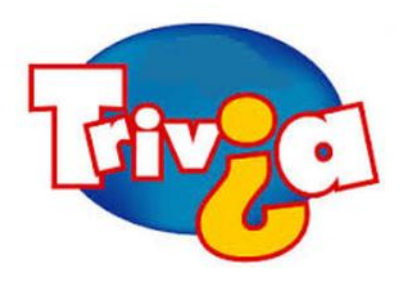

## **Who wrote the Pledge of Allegiance?**

- **1. Francis Scott Key**
- **2. Thomas Paine**
- **3. Benjamin Franklin**
- **4. Francis Bellamy**

Be the first to tell J.J. the correct answer and win a prize

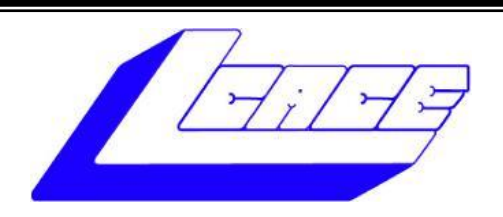

### **Lake County Area Computer Enthusiasts**

Do you have computer questions or need help with your computer?

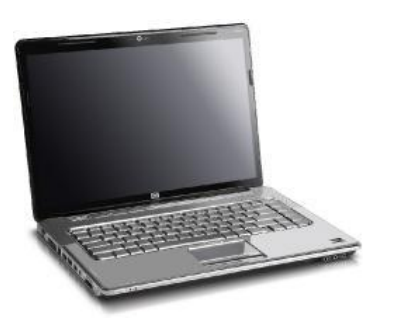

Visit Lake County Area Computer Enthusiasts' help desk for one on one help

## **Open to all**

11:15 a.m.-12:15 p.m. Grayslake Area Public Library Rooms A-C

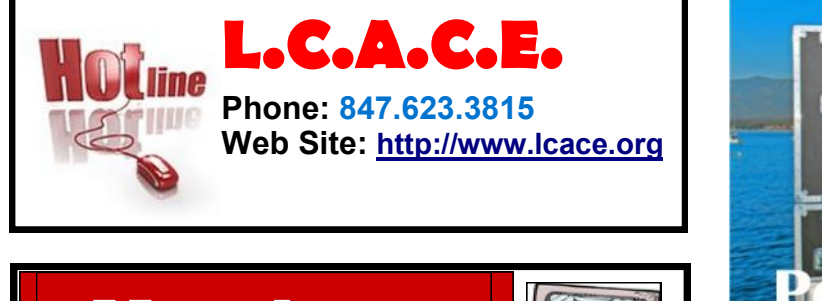

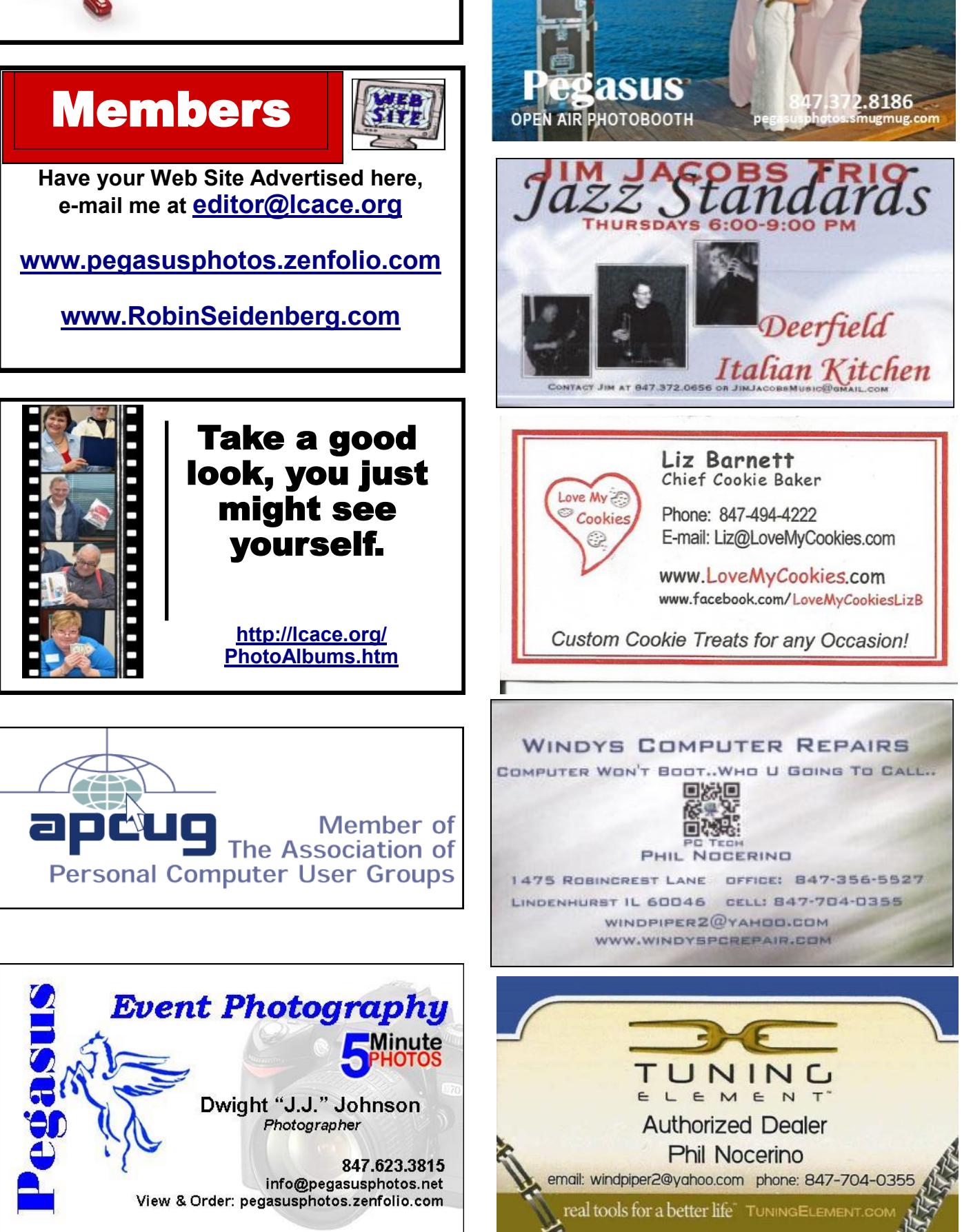